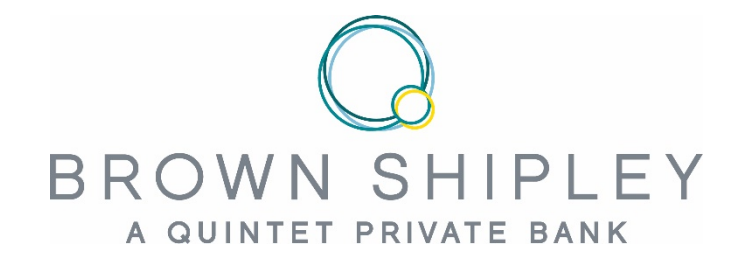

## MY BROWN SHIPLEY

## SMART.INTUITIVE.SECURE.

**My Quintet QR Code** 

**User Guide**

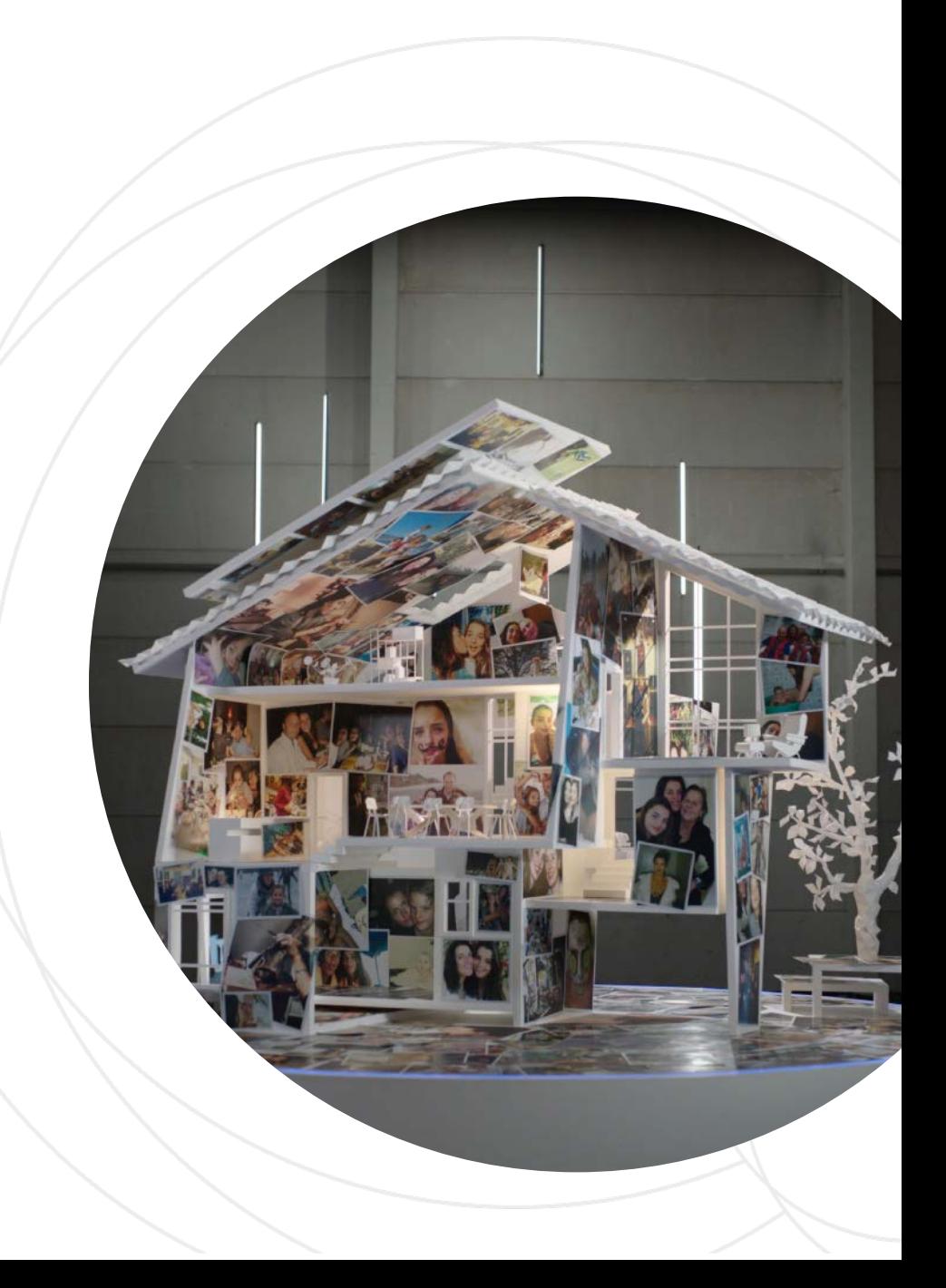

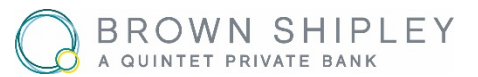

## **Download the app:**

- My Quintet QR Code allows you to access My Brown Shipley via a web browser without having to use a Smartcard, by scanning a QR Code with your Smartphone.
- You will first need to access the My Quintet QR Code App using your mobile phone or tablet device, by downloading the App from the App Store or Google Play. Simply search 'My Quintet QR code'

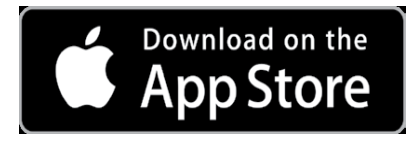

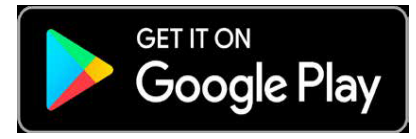

- An initial device registration process is required before the BSCo QR Code 'App' can be used to access My Brown Shipley. To register you will need:
	- Your Username
	- Your Smartcard
	- Your PIN Code
- These are the same details you use to login to My Brown Shipley directly.

## **Why use My Quintet QR Code?**

**My Quintet QR Code makes it quicker and easier to login to My Brown Shipley on your desktop. Once you have completed the initial registration for My Quintet QR Code you can use the App to login to My Brown Shipley from anywhere without the need to have your Smartcard to hand.**

**It also acts as a back up if you lose your Smartcard meaning you can still login to My Brown Shipley to view your portfolios.**

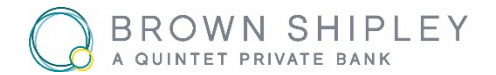

**Once you've downloaded the My Quintet QR Code App:**

- 1. Click 'Start' and then enter your Username for your My Brown Shipley account and click on 'Next'
- 2. Enter your PIN code and click on 'Next'
- 3. Enter the code given by clicking on the 'press' button of your Smartcard and click on 'Next'
- 4. Wait for your registration to be completed (this may take a moment).

**Your device is now registered and you can use it to log in to My Brown Shipley.**

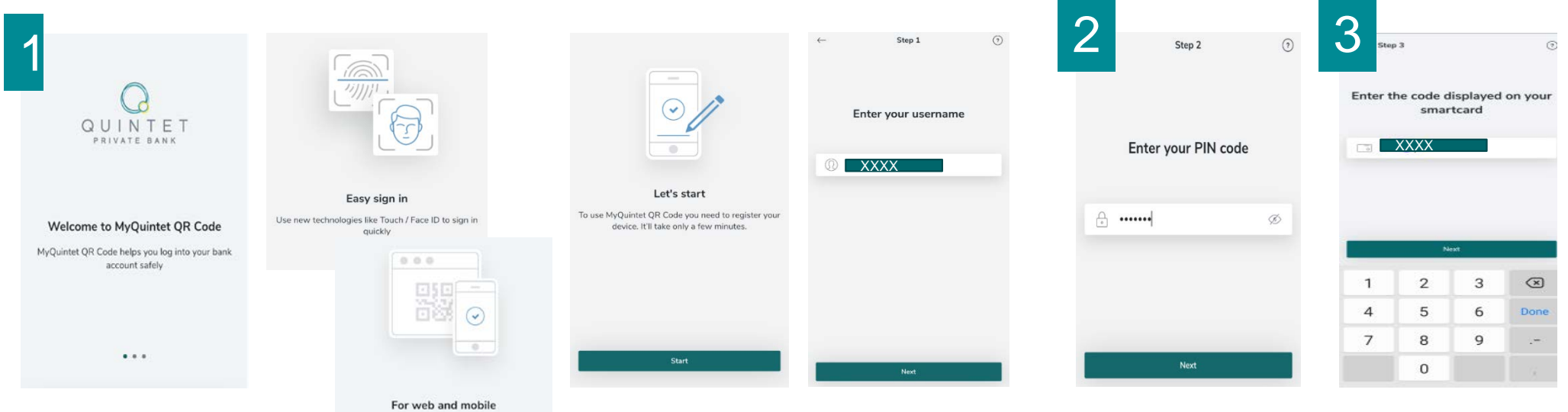